*From the author of the world's top-selling book on Apple iLife*

# *iPhoto'11*

*The Macintosh iLife Guide to using iPhoto with Mac OS X Lion and iCloud*

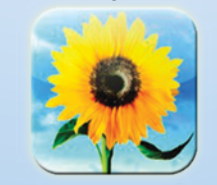

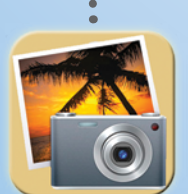

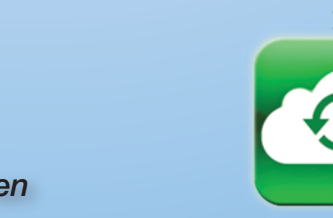

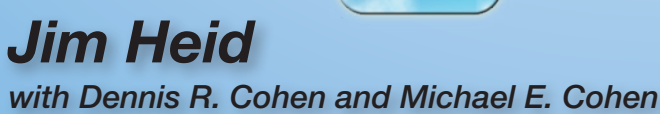

# *iPhoto '11*

## *The Macintosh iLife Guide to using iPhoto with Mac OS X Lion and iCloud*

*Jim Heid with Dennis R. Cohen and Michael E. Cohen*

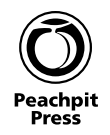

**iPhoto '11 The Macintosh iLife Guide to using iPhoto with OS X Lion and iCloud** Jim Heid, with Dennis Cohen and Michael Cohen

#### **Peachpit Press**

1249 Eighth Street Berkeley, CA 94710 510/524-2178 510/524-2221 (fax)

Find us on the Web at: <www.peachpit.com> To report errors, please send a note to errata@peachpit.com

Peachpit Press is a division of Pearson Education.

Copyright © 2012 by Jim Heid

Editor: Barbara Assadi Production editor: Myrna Vladic Proofreader: Scout Festa Compositor: David Van Ness Cover design: Mimi Heft Interior design: Jonathan Woolson, thinkplaydesign

Portions originally appeared in *Macworld* magazine, © Mac Publishing, LLC. Apple product photography courtesy Apple Inc.

#### **Notice of Rights**

All rights reserved. No part of this book may be reproduced or transmitted in any form by any means, electronic, mechanical, photocopying, recording, or otherwise, without the prior written permission of the publisher. For information on getting permission for reprints and excerpts, contact permissions@peachpit.com

#### **Notice of Liability**

The information in this book is distributed on an "As Is" basis without warranty. While every precaution has been taken in the preparation of the book, neither the authors nor Peachpit shall have any liability to any person or entity with respect to any loss or damage caused or alleged to be caused directly or indirectly by the instructions contained in this book or by the computer software and hardware products described in it.

#### **Trademarks**

Many of the designations used by manufacturers and sellers to distinguish their products are claimed as trademarks. Where those designations appear in this book, and Peachpit was aware of a trademark claim, the designations appear as requested by the owner of the trademark. All other product names and services identified throughout this book are used in editorial fashion only and for the benefit of such companies with no intention of infringement of the trademark. No such use, or the use of any trade name, is intended to convey endorsement or other affiliation with this book.

ISBN-13: 978-0-321-81951-2 ISBN-10: 0-321-81951-9

9 8 7 6 5 4 3 2 1

Printed and bound in the United States of America.

*For Toby, for my mom and the rest of my family, and in loving memory of George Heid, my dad. He would have loved this stuff.*

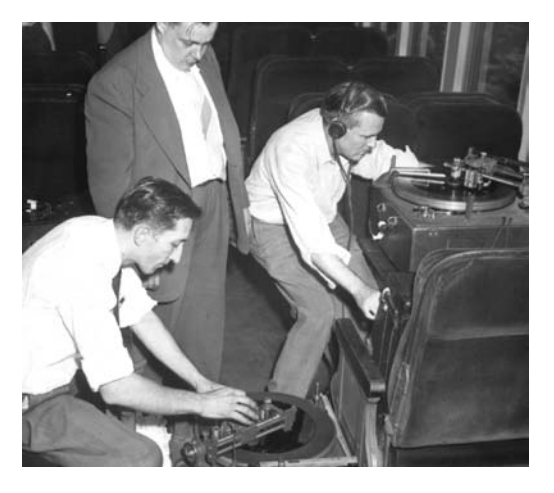

George Heid (right), recording direct to disc on a moving train, in the early 1950s.

#### **About the Author**

Jim Heid describes himself as a poster child for iLife: he has been taking photos, making movies, and playing music since he was a kid.

He began writing about personal computers in 1980. As Senior Technical Editor of one of the first computer magazines, *Kilobaud Microcomputing,* he began working with Mac prototypes in 1983. He began writing for *Macworld* magazine in 1984 and is now a Senior Contributor. He has also written for *PC World, Internet World,* and *Newsweek* magazines, and he was a technology columnist for the *Los Angeles Times.*

Jim is a popular speaker at user groups, conferences, and other events. He has taught at the Kodak Center for Creative Imaging in Camden, Maine; at the University of Hawaii; and at dozens of technology conferences in between. He's also an obsessed amateur photographer whose photos have been featured in the *San Francisco Chronicle.*

Jim works for lynda.com, an online education site, where he's responsible for developing video training courses that cover photography, Photoshop—and yes, iPhoto.

#### **Acknowledgments**

This book wouldn't exist if it weren't for Barbara Assadi and Arne Hurty, and I thank you both. Barbara has expertly edited this book and every one of its previous incarnations, and Arne created a design that has stood the test of time.

David Van Ness crafted the layouts in this book with precision and a fine eye for detail.

My thanks also go to Dennis and Michael Cohen for their editorial assistance, and to Cliff, Myrna, and everyone at Peachpit Press.

Thanks also to Mitch and everyone at MCN; to Chuck Wilcher; to Judy, Terry, Mimi, Pierre, Laura, Rennie, Hope, and Cynthia; to the entire, wonderful Heid and Malina families; and to all the critters at the Hook & Eye Farm: Sophie, Bob, Belle, Cowboy, Jane, Doc, and everyone with feathers.

Finally, my love and my thanks to Toby, my partner in crimes of all kinds—including, at long last, life. I love you!

—Jim Heid

## <span id="page-5-0"></span>*Table of Contents*

- **vi** [Read Me First](#page-6-0)
- **viii** [Welcome to iPhoto](#page-8-0)
- **x** [The Rest of Your iLife](#page-10-0)

#### *[iPhoto '11](#page-13-0)*

- iPhoto at a Glance
- The Essentials of Digital Imaging
- Importing Photos from a Camera
- [Importing Photos with iCloud's](#page-14-0)  Photo Stream
- How Photo Stream Works
- After the Import
- More Ways to Import Photos
- Importing Tips
- Browsing Your Photo Library
- Tips for Working with Events
- Adding Titles and Captions
- Faces at a Glance
- Working with Faces
- Tips for Faces
- Places at a Glance
- Adding a New Place
- Exploring and Browsing Places
- Tips for Places
- Assigning Keywords and Ratings
- Searching for Photos
- Creating Albums
- Tips for Working with Albums
- Creating Smart Albums
- Smart Albums, Faces, and Places
- Basic Photo Editing
- Fixing Composition Problems and Red-Eye
- Enhancing and Retouching Photos
- Applying Effects to Photos
- Advanced Editing and the Adjust Pane
- Adjusting Exposure and Levels
- Adjusting Definition, Shadows, and **Highlights**
- Changing a Photo's Colors
- Sharpening and Reducing Noise
- The Big Picture: Full-Screen Editing
- Editing Tips
- Shooting in Raw Mode
- Working with Raw Images
- Using iPhoto with Photoshop
- Slide Shows: iPhoto as Projector
- Customizing Instant Slide Shows
- Creating a Slide Show Project
- Creative Options for Slide Show Projects
- Slide Show Tips
- More Slide Show Tips
- Sharing Photos via Email
- Tips for Emailing Photos
- Sharing Photos on Facebook
- Tips for Facebook Publishing
- Sharing Photos on Flickr
- Tips for Flickr Publishing
- Sharing Photos on a Network
- Printing Photos
- Customizing a Print Job
- Printing Tips and Troubleshooting
- Ordering Prints
- Creating Photo Books
- Planning for Publishing
- Book Layout Techniques
- More Book Layout Techniques
- Creating Travel Maps
- Tips for Creating Books
- More Tips for Creating Books
- Creating a Photo Calendar
- Tips for Creating Calendars
- Creating Greeting Cards and Postcards
- More Ways to Share Photos
- Burning Photos to CDs and DVDs
- Creating and Managing Photo Libraries
- Getting Old Photos into iPhoto
- iPhoto Tips
- More iPhoto Tips
- Mastering Your Digital Camera
- Tips for Better Digital Photography
- [Index](#page-16-0)

### <span id="page-6-0"></span>[Read Me First](#page-5-0)

#### How the Book Works

Do you read computer books from cover to cover? I don't either. I read sections that interest me, and then I use the book as a reference when I'm stuck and need to look something up.

This book is designed to make this "just the facts" style of learning as easy as possible. The entire book is a series of two-page spreads, each a selfcontained reference that covers one topic.

Keep it handy as you use iPhoto. When you are stuck—or just have a few free minutes and want to increase your iPhoto mastery—fan the pages, glancing at the tabs on the right-hand page, until you find what you need. Or use the index or the table of contents to look up specific topics.

Whether you read this book from cover to cover or use it as a reference, I hope you find it a useful companion to your iPhoto and photographic endeavors.

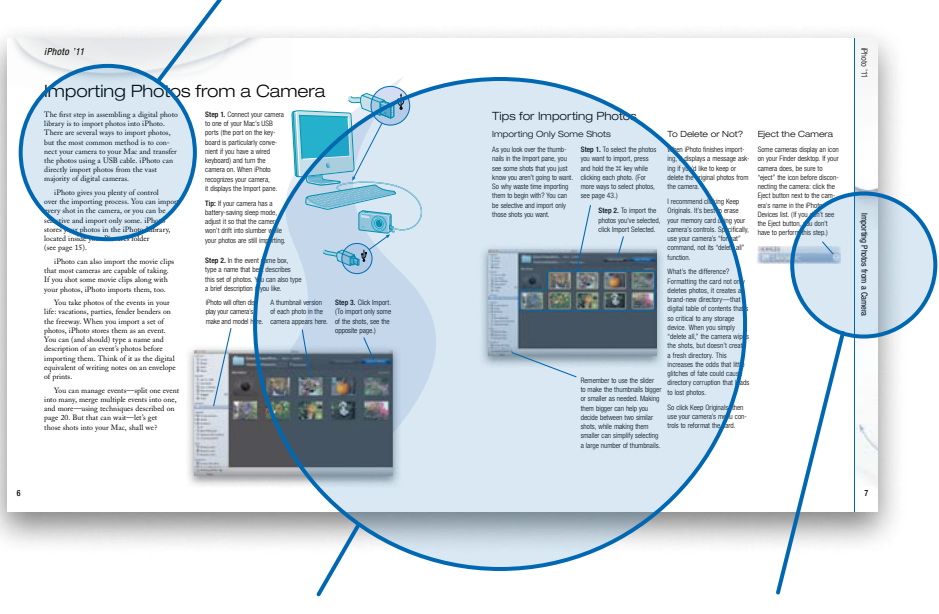

Here's the main course of each spread, where you'll find instructions, background information, and tips.

The section and spread names appear on the edges of the pages to allow you to quickly flip to specific topics.

Most spreads begin with an introduction that sets the stage with an overview of the topic.

### Read the Book, Watch the Movies

You can't beat the printed page for delivering depth and detail, but some people learn best by watching. If you're in this second group, Apple's got you covered.

In iPhoto help. When you're working in iPhoto, you can use its built-in help to get instructions. Many help topics have short movies that you can watch to get the big picture of how to accomplish a task.

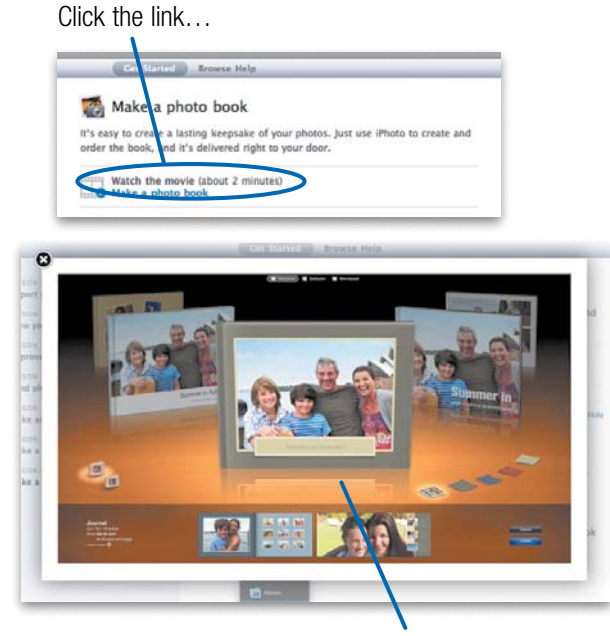

…and watch the movie.

On Apple's site. Interested in more of an overview of what iPhoto '11 is all about? Head directly to [www.apple.com/ilife/video-showcase.](www.apple.com/ilife/video-showcase) There you can watch movies about the key features in iPhoto '11 and the rest of its siblings in the iLife family.

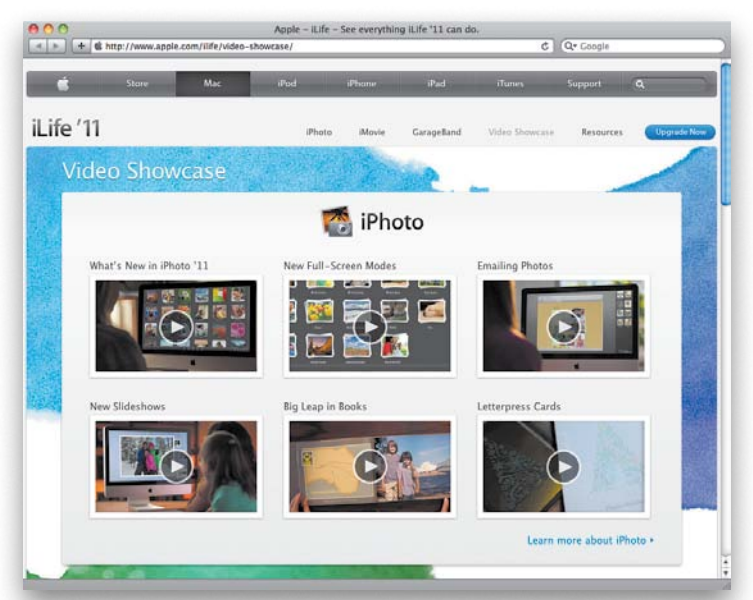

#### Join Me Online

I share photos that I take as well as tidbits relating to photography and other digital media topics in several online venues.

Flickr. For photo sharing, you'll find me on Flickr at [www.flickr.com/jimheid.](www.flickr.com/jimheid)

Instagram. I also love sharing iPhone photos on Instagram, where you'll find me as @jimheid.

Facebook. Like almost a billion other highly productive individuals, I spend time on Facebook, too. Visit and subscribe to my feed at [www.facebook.com/jimheid.](www.facebook.com/jimheid)

Twitter. Why yes, in fact, I do tweet now and again. Follow me at [www.twitter.com/jimheid.](www.twitter.com/jimheid)

vii

## <span id="page-8-0"></span>[Welcome to iPhoto](#page-5-0)

Photographs can commemorate, inspire, amuse, persuade, and entertain. They're time machines that recall people and places. They're vehicles that carry messages into the future. They're ingrained in infancy and become intensely personal parts of our lives.

And now that photos have gone digital, they're everywhere. Between the cameras in our phones and the larger cameras that we tether to our wrists or wear around our necks, we have more ways to record slices of life than ever before. The phone in my pocket contains more photos than my dad shot in his lifetime.

How do we deal with this deluge of images? How do we keep track of them so we can find them years from now? How can we make them look better? How do we share them so that others can enjoy them?

iPhoto has answers—good answers to each of these questions. iPhoto handles what I call the "tripod of digital imaging": organizing, enhancing, and sharing. This book explores each of these three legs in detail. Here's an overview of what we'll explore together.

Welcome to iPhoto.

#### Import and Organize

iPhoto makes it easy to import photos from your camera or an iPhone, iPod touch, or iPad.

Some or all. Choose to import every shot, or be selective and just bring in the best of them. Your photos live in your *photo library.*

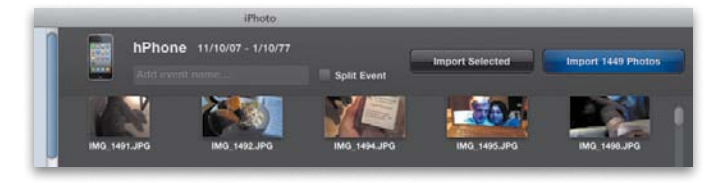

Automatic organization. *iPhoto* stores photos in virtual shoeboxes called *events,* creating them for you automatically as you import photos.

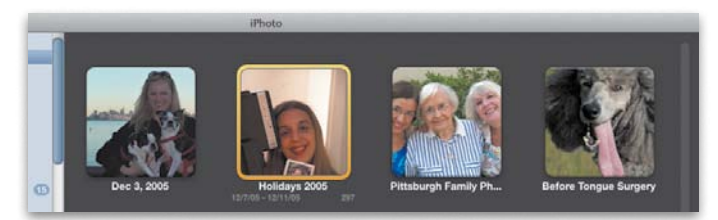

Bring out your inner librarian. Are you one of those hyperorganized people whose socks are sorted by color? You'll love the organizational features iPhoto provides—everything from *keywords* that describe your photos to facial recognition features that collect shots containing the people in your life. Use at least some of these organizational aids, and you'll make your photos much easier to find.

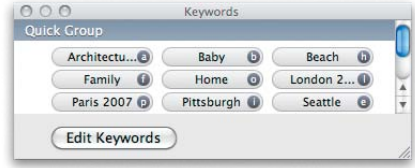

## $\blacksquare$   $\blacksquare$   $\blacks$ Welcome to iPhota Welcome to iPhoto

#### Enhance and Improve

Just about any photo can benefit from some enhancement, and that's where iPhoto's edit view comes in.

Enhance with a click. You can often improve exposure and color balance with a single click.

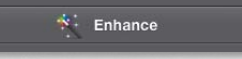

Improve composition. Crop your photo to focus attention on your subject or just to improve its framing. And straighten those crooked shots so the ocean doesn't look slanted.

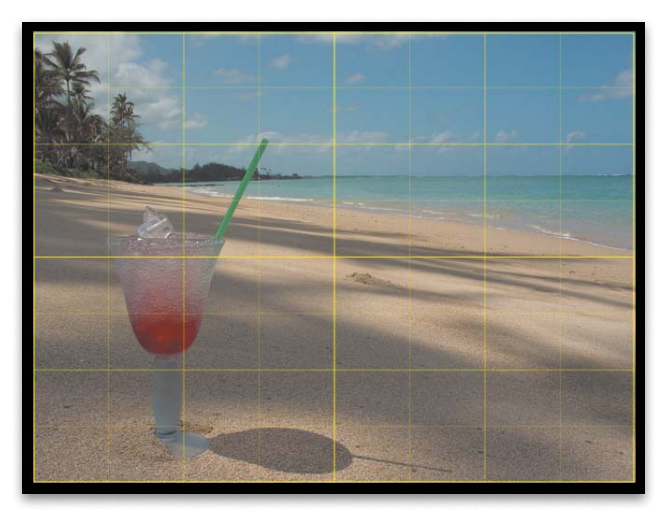

Retouch and refine. Use the edit view's tools to retouch blemishes and scratches, improve exposure and color balance, add sharpness, and much more.

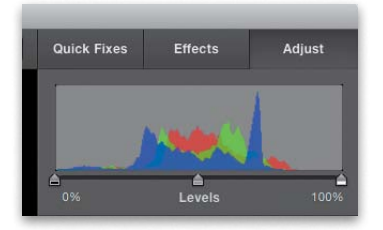

#### Share On-Screen, Online, and In Print

Don't let your best shots just sit there. Use iPhoto to share them—with loved ones, with clients, with the world.

Popcorn not included. Create slide shows using one of a dozen design themes, then display them on the Mac's screen (or on your TV), burn them to DVD discs, or use them in iMovie projects.

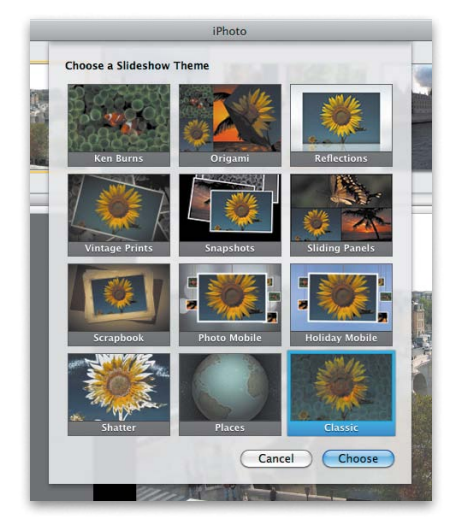

**Online time.** Email photos to friends and family. And post them on Facebook

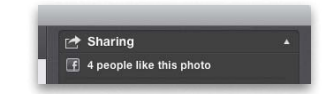

and Flickr for all the world—or just some of it—to see.

Meet your publisher. Print photos on your own printer, or order them from Apple. Better still, create photo books, calendars, and greeting cards.

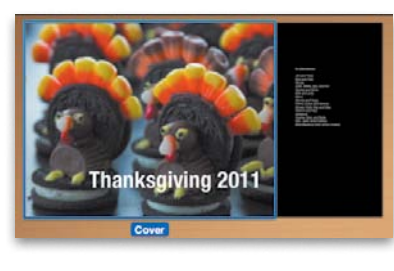

## <span id="page-10-0"></span>[The Rest of Your iLife](#page-5-0)

iPhoto is part of a family of programs that Apple calls iLife. The rest of the family includes iMovie for video editing, iDVD for creating DVDs, and GarageBand for recording music and podcasts.

iLife is included with every new Mac. You can also buy the individual programs (except for iDVD) from the App Store.

And then there's iTunes and its sidekicks, the iPod, iPad, and iPhone. While this i-ware isn't part of iLife, they work together beautifully. Use music from your iTunes library in your iPhoto slide shows and other iLife projects, and view photos, play GarageBand tunes, and watch iMovie flicks on an iPod, iPad, or iPhone. Connect your portable theater to a bigscreen set—or add an Apple TV—and live iLife through your home entertainment system. Go from consuming media to producing your own, with your Mac at the center of it all.

#### iPhoto

- · Import photos from cameras and elsewhere
- · Organize photos into albums or let iPhoto organize them based on events, faces, and places
- · Crop, enhance, and print photos
- · Order prints, calendars, cards, and books
- · Create slide shows, and share photos online

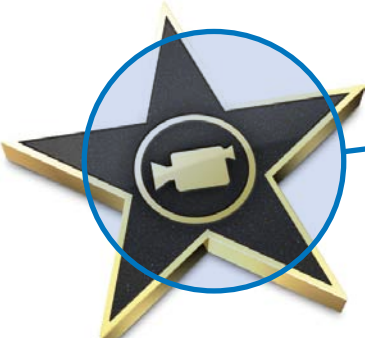

#### iMovie

- · Import and organize video from camcorders
- · Edit video and create titles
- · Add music soundtracks from iTunes
- · Enhance video and add special effects
- · Add photos and videos from iPhoto
- · Share video through DVDs or the Web
- · Export video for viewing on iPod, iPhone, iPad, or Apple TV

#### **GarageBand**

- · Learn to play piano and guitar
- · Create songs by assembling loops
- · Connect a keyboard to play and record software instruments
- · Record vocals, acoustic instruments, and electric guitars
- · Create podcasts and add soundtracks to movies
- · Transfer your productions to iTunes and use them in your iPhoto and iMovie creations

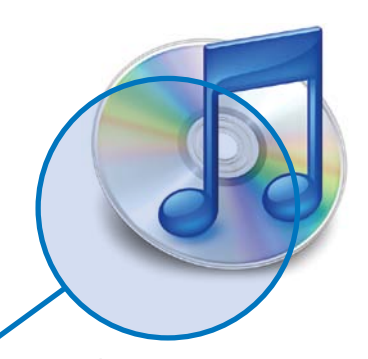

#### iTunes

- · Shop for music, videos, and audiobooks at the iTunes Store
- · Convert music CDs into digital music files
- · Organize songs into playlists, and burn CDs
- · Transfer music, photos, and videos to mobile devices
- · Listen to Internet radio, podcasts, and audiobooks

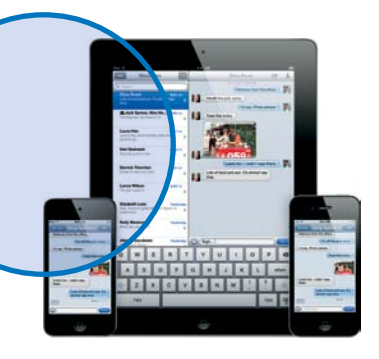

#### iPhone, iPad, and iPod touch

- · Shoot photos and movies, then import them into iPhoto
- · Use iCloud's Photo Stream feature to sync your recent shots with your Mac
- · Transfer photos and videos you create for mobile viewing

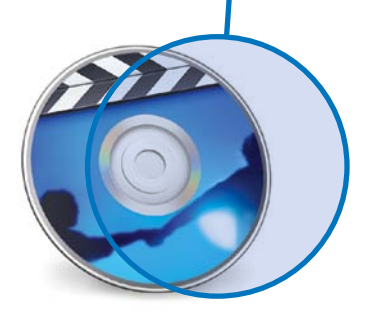

**CHANGE** 

#### iDVD

- · Create slide shows from your iPhoto library
- · Add music soundtracks from iTunes
- · Present video created in iMovie
- · Distribute files in DVD-ROM format

*This page intentionally left blank* 

## <span id="page-13-0"></span>*[iPhoto '11](#page-5-0)*

**CITIES** 

*The Macintosh iLife '11*

## <span id="page-14-1"></span><span id="page-14-0"></span>Importing Photos [with iCloud's Photo](#page-5-0) Stream

With Apple's new iCloud service, introduced in the fall of 2011, getting photos from a camera into iPhoto has become an almost trivial matter—that is, if the camera is an iPhone, iPad, or iPod touch. Forget about cables and memory cards to connect your devices to iPhoto: with iCloud's Photo Stream feature, it's all up in the air. And that's a *good* thing.

Your Photo Stream stores up to 1000 of your most recent photos. Snap a photo at the park, and it goes to your Photo Stream, and then flows back down from the cloud and into your iPhoto library.

There's a bit more to it than that, but as the following pages describe, your Photo Stream is the easiest, most automatic way to combine iPhoto and your iOS mobile devices.

#### Getting to Know the iCloud

iCloud is Apple's replacement for its MobileMe service (see "Whither MobileMe Galleries?" on the next page), and it provides both backup storage for iOS devices and data exchange between iOS devices and personal computers. iCloud is free, and you get 5 GB of backup storage, plus storage for as many as 1000 photos at any given time on Apple's servers. (You can upgrade to more storage for a price.) The photos stored by iCloud exist in the part of the iCloud service called the *Photo Stream.*

#### Signing Up for iCloud

To sign up for iCloud, you need a Mac running Mac OS X 10.7.2 "Lion" (or later) and an Apple ID—and if you don't have the latter, or even know what an Apple ID is, you can find out about it, and create one, right from the iCloud System Preferences pane in Lion.

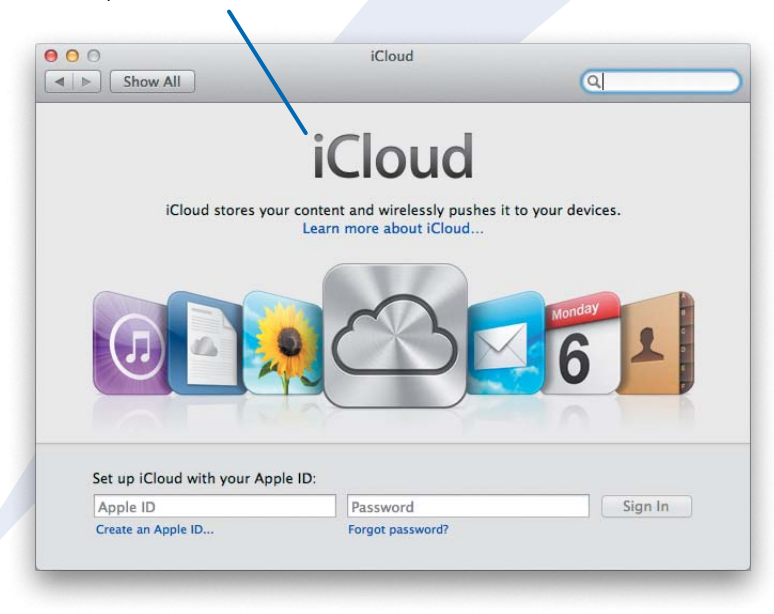

<span id="page-15-0"></span>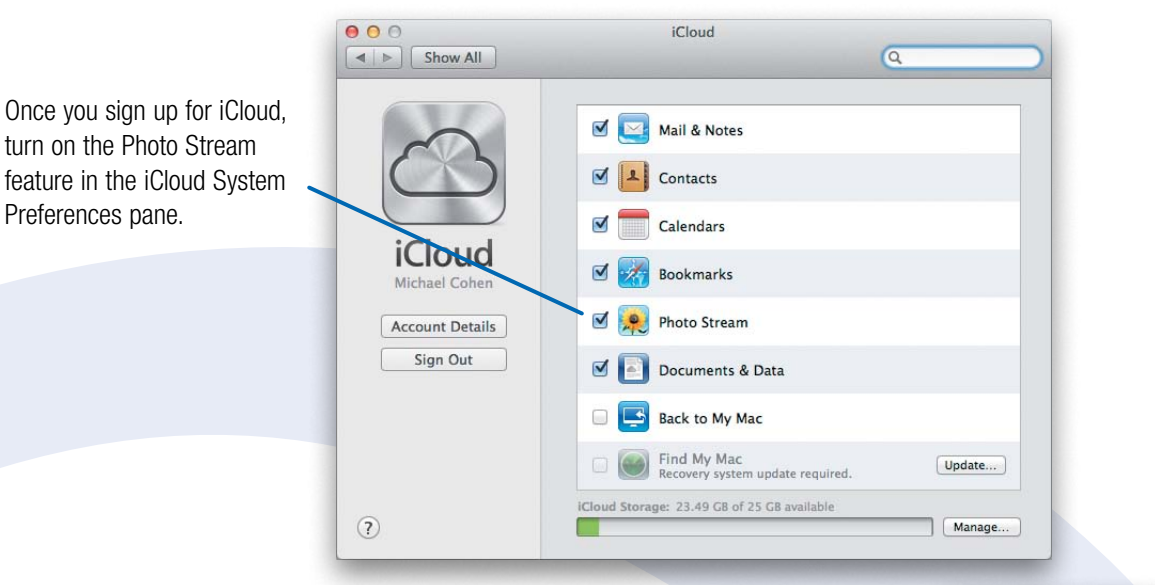

#### Setting Up Your iOS Device

To use iCloud and its Photo Stream with an iOS device, the device must be running iOS 5 or later. Not to worry: if you get a new iOS device these days, its initial setup process walks you through setting up an iCloud account; if you upgrade an existing iOS device to iOS 5, you'll be prompted to set up an iCloud account as well. With iOS 5 and Lion, in fact, it's

almost impossible to avoid the "sign up for iCloud" prompts.

On your iOS device, turn on Photo Stream in the iCloud portion of the Settings app. There are no special options or features you have to worry about: activating Photo Stream is just a simple switch that you set to "On."

**Photos** iCloud **Photo Stream** 

**Photo Stream** 

4:46 PM

 $77%$ 

ON

Phot atically uploads new s to iCloud and downloads them to all of your devices when connected to  $Wi-Fi.$ 

#### Whither MobileMe Galleries?

Apple has announced that MobileMe galleries will be shut down as of June 30, 2012. If you have used these galleries in the past, you will have to find a

new place to post your online photo galleries (iPhoto currently includes Flickr and Facebook sharing—see pages 94 through 101). Photo Stream,

unlike Mobile Me galleries, is not designed for public display of your photos. However, you can still use MobileMe before the shut-down date, which explains

why you'll see pictures in this book that show MobileMe galleries. Consider these vestiges part of MobileMe's farewell tour.

#### <span id="page-16-0"></span>[Index](#page-5-0)

#### A

accounts Facebook, 96 Flickr, 98 acid-free sleeves, for protecting photos, 109 addresses, using terrain view for, 36 Adjust Date and Time, Photos view, 23 Adjust pane advanced editing, 58–59 basic editing, 50 color adjustments, 64, 139 copying and pasting adjustments, 70 custom print view, 67 enhancements, 54 exposure adjustments, 139 of Print dialog, 107 refining effects, 56 Shadow and Highlights sliders, 62 adjustment layers, in Photoshop, 77 Adobe Camera Raw, 75 Adobe Dreamweaver, 132 Adobe Photoshop/Photoshop Elements creating separate versions of prints, 111 editing with, 54 raw images and, 75 retouching photos, 139 using iPhoto from, 76–77 *Adobe Photoshop Restoration and Retouching* (Eismann and Palmer), 139 advanced keyword searches, 41 AirPort, networking and, 102 albums accessing shared photos, 103 adding photos to, 3 adding photos to email from, 91 captions for, 22 creating, 3, 42 creating for calendars, 126 creating for photo books, 112 creating on Facebook, 95 creating temporary when ordering prints, 111 editing and deleting on Facebook, 96 editing on Flickr, 100

#### exporting as Web pages, 132 moving, 43

organizing, 43 organizing photos in, 2–3 searching for, 40 searching for music, 80 sharing photos over networks, 102 smart. *See* smart albums working with, 44–45 aliases, file, 17 All Pages view, in book layout, 116–117, 125 angles, of photographic shots, 146 antique effect applying to photo book, 119 combining with other effects, 56 creating slide show projects, 83 effect gallery and, 57 Appearance pane, customizing iPhoto, 13 Apple Aperture, exporting images to, 23 Apple ID ordering calendars, 127 ordering greeting cards, 130 ordering postcards cards, 131 ordering prints, 110 signing up for iCloud service, [8](#page-14-1) Apple print service ordering prints from, 110–111 printing calendars, 126 AppleTV activating sharing on, 102 exporting slide show to iTunes, 85 networking with Macs, 102 viewing slide show on, 78 archival photo papers, 109 artists, searching for music by, 80 aspect ratio, 83, 111 Assign a Place field, Info button, 31 ATP Photo Finder, 37 attachments, email, 90–93 Auto-fix red-eye, 52 autoflow mode book layout, 113, 116 calendar layout, 127 autosplitting events, 16–17, 20

#### B

B&W (black and white) adjusting, 65 applying effects to photo book, 119 combining effects, 56 conversions, 56, 83 effect gallery and, 57 using B&W photos in calendars, 128 back-of-the-head shots, 26 back up burning to disc, 134 of libraries, 137 making a habit of frequent, 15 prior to rebuilding library, 141 smart albums for, 46 using iCloud service for, [8](#page-14-1) backgrounds adding to movies, 133 card design and, 131 changing background colors, 117 choosing for greeting card, 130 choosing for photo book, 112 customizing iPhoto, 13 mixing and matching during print job, 107 styles for printing photos, 104 using photo as page background in book, 123 backgrounds (physical), tips for shooting digital photography, 147 banding, 60, 128 batch changes, in editing, 23 BCC addresses, email preferences, 90 before-and-after view, in editing, 51 birthdays, including personal events in calendars, 127 black and white. *See* B&W (black and white) blending, in Photoshop, 77 blur edge blur effect, 56–57 eliminating with higher ISO settings, 145 tips for shooting digital photography, 39, 147

book layout adding/removing/rearranging pages, 118 overview of, 116–117 tips for, 119 Book Settings, Show Page Numbers options, 119 books adding maps to, 30 adding shared photos to, 103 captions for, 22 creating photo books, 112–113 creating using Autoflow, 39 saving as PDF, 88 scanning, 138 sharing imported shots, 12 tips for creating, 122–123, 124–125 types of, 113 borders adding to photo book, 119 mixing and matching during print job, 107 printing borderless photos, 104 printing photo with simple border, 105 brightness, editing technique for adjusting, 50 brochures, 112 browsing. *See also* searches; Web browsers libraries, 18–19 maps, 30 photos, 3, 69 places, 35 smart albums, 46 brushes adjusting retouch brushes, 55, 71 Spot Healing Brush in Photoshop, 77 burning discs as back-up approach, 15 images to CD, 5 Web pages to CDs, 132

#### C

Calendar panel, 41 calendars adding shared photos to, 103 book images in, 125 creating, 2, 126–127 creating using Autoflow, 39 saving as PDF, 88

sharing imported shots, 12 tips for working with, 128–129 Camera Raw, Adobe, 75 Camera Roll, for storing photos on iOS devices, 10 cameras digital. *See* digital cameras SLR (single-lens reflex), 37 canvas, customizing window size, 13 captions adding, 22–23 adding to photos when printing, 104 for calendar photos, 129 customizing print jobs and, 107 placing in borders, 119 cards, 130–131 categorizing photos geotagging as basis of, 34 libraries for, 136 ratings for, 38 CC addresses, email preferences, 90 CDs (compact discs) burning photos to, 134–135 burning Web pages to, 132 importing images/photos from Picture CD, 15 as source of images, 5 chats, sharing slide show via iChat Theater, 89 chronological order, 22, 139 Classic theme, slide shows, 79, 84 Clone Stamp tool, in Photoshop, 77 close-ups tips for shooting digital photography, 134–135, 146 using satellite view for, 36 Cloud services, [8–](#page-14-1)[9](#page-15-0) collages, 114 color balance adjusting, 65 basic editing techniques, 50–51 fine tuning, 58 color histograms, reading, 60 color temperature, 145 colors calendar design and, 128 card design and, 131 changing, 64–65

changing background colors, 117 fixing color problems, 139 working with effects, 56 columns, tips for creating books, 122 comments, adding to photos when emailing, 92 CompactFlash, 5 Compose Message, 92 composition, tips for shooting digital photography, 103 composition, tips for shooting digital photography, 147 compression, 5 Confirm Additional Faces mode, 27, 29 Constrain pop-up menu. *See also* cropping, 111, 140 contact sheets, printing, 105 contacts, Flickr, 98 contrast basic editing techniques, 50 effect gallery and, 57 refining, 56 Contrast slider, in Adjust pane, 59 control panel for movies, 12 for slide shows, 79 cooler option, in effect gallery, 57 copy protection, 140 copying and pasting adjustments, 70 from burned disc, 135 corkboard adding Faces information to Facebook, 94 displaying faces on, 25 forgetting faces, 29 smart albums and, 48 working with tiles, 27 Crop tool, 52 cropping basic editing techniques, 50–51 custom crop proportions, 140 customizing print jobs and, 107 ordering prints and, 111 photos, 53 pixels and, 139 removing, 108 tips for shooting digital photography, 145–146 while printing, 106

cross dissolves between images on desktop, 133 in slide show projects, 82 cut and paste, moving photos between events, 21

#### D

darken option, in effect gallery, 57 data exchange, using iCloud service for, [8](#page-14-1) databases points of interest in, 31 rebuilding, 141 dates adding to photos to calendar dates, 128 customizing photos in calendars, 129 editing and organizing photos by, 23 searches by, 40–41 De-noise slider, in Adjust pane, 59, 67 default settings, instant slide show, 86 definition, adjusting, 59, 62–63 Definition slider, 59, 63 deleting, sending to Trash, 13 descriptions assigning, 3 importing images/photos and, 6, 14 organizing photos by, 22 for photos on Flickr, 100 Design pop-up menu, 131 designing books, 114 desktop, using photos on, 133 devices ejecting memory cards, 14 importing images from mobile devices, [8–](#page-14-1)[9](#page-15-0) iOS devices containing digital cameras, 10 Photo Stream on, 10 digital cameras controlling computer connections, 140 ejecting, 7 GPS and, 30, 37 importing images from, 6–7 iOS devices containing, 10 metadata, 141 options for filing images/ photos, 17 sharpening images of, 66

tips for mastering, 144–145 tips for shooting digital photography, 2 tips for shooting digital photography, 146–147 digital darkroom, 76 Digital ICE (image correction/ enhancement), 138 digital images glossary of imaging terms, 5 overview of, 4 sources of, 4–5 digital negatives, 73 digital rights management (DRM), 140 digital zoom, avoiding, 146 documents, including photos in, 142 dpi (dots per inch), 138 dragging and dropping adding images from email, 15 burning photos for Windows user, 135 importing images/photos by, 14 from iPhoto to Photoshop, 76 as means of swapping photos in photo book, 117 photo to photo book, 113 photos between events, 20–21 photos from library to photo book, 117 thumbnails to create albums, 42 Dreamweaver, Adobe, 132 DRM (digital rights management), 140 duplicates create duplicate and add effect, 56 create duplicate and edit, 44 dealing with, 16 of entire album, 44–45 preferences for handling duplicate copies of images, 15 duration, slide show, 81, 83 dust jackets, for photo books, 113, 115 DVDs backing up to, 137 burning photos to, 2, 134–135 burning slide show to, 78, 85

as source of images, 4

#### Index

DVDs *(continued)* sending book slide show to iDVD, 124 sharing imported shots, 12 dye-based printers, 109

#### E

edge blur effect, 56–57 Edit button, 50 edit view accessing from publisher, 71 comparing photos, 69 Effects button, 56 overview of, 51 softness added by, 67 editing advanced, 58–59 albums published to Facebook, 96–97 basics, 50–51 benefits of iPhoto, 2 book layout and, 117 cropping photos, 53 enhancing and retouching, 54–55 in Faces view, 27 interface buttons for, 3 keywords for, 38 photos in email, 91 photos in photo book, 117 photos on Facebook, 96 photos on Flickr, 100 raw images, 74 red-eye removal, 29, 52 slide show projects, 83–84 straightening photos, 53 tips for, 70–71 while printing, 106 effects adding to photo book, 119 applying, 56–57 Effects pane, 56–57 eight-hour gap, autosplitting events, 17 Eismann, Katrin, 139 Eject button, 7, 14 em dashes, 123 email importing images/photos, 15 sending movies, 142 sending photos burned to disc, 135 sending smart albums, 46 sharing imported shots, 12 sharing photos, 3, 90–91, 103 as source of images, 4 tips for, 92–93

basic editing, 50 retouching photos, 139 working with old photos, 54–55 Epson photo papers, 109 events adding photos to email from, 91 adjusting event settings,  $16 - 17$ albums related to, 44 displaying more than one event, 19 filing system based on, 139 hiding event titles, 140 moving flagged photos to existing, 21 photos related to, 18 photos stored as, 3, 6 places related to, 31 publishing event photos to Facebook, 95 reflection effect and, 13 splitting Finder imports into, 17 techniques for working with, 18 tips for working with, 20–21 Events view flagged photos and, 21 options for browsing photos, 18 returning to, 19 vs. Photos view, 19 EXIF defined, 5 Import EXIF locations, 100 photo metadata and, 141 exporting email as export option, 93 images to Apple Aperture, 23 photos as QuickTime movie, 133 photos as Web pages, 132 raw images, 75 slide shows, 82, 85 exposure adjusting, 60–61 basic editing techniques, 51 controlling while printing, 106 customizing print jobs and, 107 fine tuning with Adjust pane, 58 fixing problems, 139

enhancements

manually controlling in digital cameras, 145 Exposure sliders, in Adjust pane, 58–61 external hard drive, 137

#### F

face recognition, 25, 28 Facebook as alternative to MobileMe, [8](#page-14-1) instant slide show on, 86 sharing imported shots, 12 sharing photos, 2, 27, 94–95 syncing with Faces, 97 tips for publishing to, 96–97 Faces feature adding missing faces, 26 adding photos to email from, 91 caution regarding merging faces, 142 confirming faces, 29 Facebook and, 94 forgetting faces, 24, 29 improving recognition of faces, 28–29 naming faces, 24 organizing photos by, 2–3 overview of, 24 recognizing faces, 25, 28 searching for faces, 40 slide shows and, 87 smart albums and, 48 syncing with Facebook, 97 working in Faces view, 27 Faces view, 27 fade effect, 57 favorites, Flickr, 98 file aliases, 17 File menu, 93 filing systems events and, 139 folders and, 45 storing images/photos, 17 film, burning images to CD, 5 film scanners, 4, 138 FireWire connections, scanners, 4 five star ratings. *See also* ratings book layout and, 117 for photos, 39 flagging albums, 44 flagging photos, 21, 27 flash CompactFlash, 5 tips for shooting digital photography, 27

Flat cards, creating postcards, 131 flatbed scanners, 138 flaws. *See* scratches/flaws Flickr as alternative to MobileMe, [8](#page-14-1) instant slide show on, 86 ordering prints from, 110 privacy issues related to Web sharing, 37 publishing photos to, 99 setting up, 98–99 sharing imported shots, 12 sharing photos, 98–99 tips for publishing to, 100–101 Folded cards, creating greeting cards, 130 folders burn folder, 135 filing system and, 139 iPhoto Slideshows folder, 86 organizing libraries by, 45 Pictures folder. *See* Pictures folder Folios, designing books and, 115 fonts card design and, 131 changing text font on travel maps, 120 customizing email, 91 for date captions, 129 in designing travel maps, 121 formatting text in books, 122 formatting text titles, 85 global and local formats, 129 kerning and, 123 options for, 119 format command, for erasing memory cards, 7 formats fonts, 85 global and local, 129 multiformat media readers, 14 scanning and, 139 formatting text creating books and, 122 customizing email, 91 titles, 85 full screen option comparing photos, 69 editing in, 50–51 overview of, 2–3 switching to, 68 viewing images, 12 full-spread photos, in books, 123

#### G

games, playing on Facebook, 94 geotagged photos categorizing, 34 creating smart album for places, 49 filing system and, 139 Flickr and, 100 FlickrExport supporting, 101 GPS receivers in cameras and, 37 managing places and, 36 navigating, 30 travel maps and, 120 Global Positioning System. *See* GPS (Global Positioning System) Google maps exploring places by, 35 view options, 36 viewing in iPhoto, 30 GPS (Global Positioning System) creating smart album for places, 49 digital cameras and, 30 receivers in digital cameras, 37 grainy photos, editing techniques, 50 gray balancing, 65 grayscale version, of color photo, 64 greeting cards creating, 130 creating using iPhoto, 2 creating using travel map, 125 sharing imported shots on, 12 groups adding missing face to, 26 Flickr, 98 rating photos in, 39

#### H

hard copies, scanning, 4 hard drives managing storage of images/ photos, 17 storing images/photos on external drive, 15 storing or backing up photos to external, 137 hardcover books, 113–114 headroom, and raw format, 73

highlights adjusting, 62 editing techniques, 50 recovering with Photoshop, 77 recovery tips, 63 histograms in Adjust pane, 59 mastering digital cameras, 145 reading, 60 shoulders of, 61 horizon, tips for shooting, 146 horizontal orientation, rotating vertical images to, 13 HTML (Hypertext Markup Language), exporting photos and albums, 132

#### I

iCal, 126–129 iChat Theater, sharing slide show via, 89 iCloud service overview of, [8](#page-14-1) Photo Stream interface. *See* Photo Stream signing up for, [8–](#page-14-1)[9](#page-15-0) uploading images via Wi-Fi, 10 iDVD albums displayed in, 45 burning slide show to DVD, 78 exporting slide show to, 85 sending book slide show to DVD, 124 slide show presentation options, 87 image correction/enhancement (Digital ICE), 138 images customizing print jobs, 107 size of raw images, 72–73 iMovie albums displayed in, 45 exporting slide show to, 85 sharing slide show via, 82 slide show presentation options, 87 using book images in, 125 importing images/photos actions following import, 12 adjusting event settings, 16–17

alternatives to importing from digital camera, 14 dealing with duplicates, 16 from digital camera or other source, 2 from email or web pages, 15 from Finder, 14, 17 media readers for, 14 overview of, 6 from Picture CDs, 15 raw images, 73 skipping shots already imported, 16 steps in, 6 storage or filing options, 17 tips for, 7, 13 using iCloud service, [8–](#page-14-1)[9](#page-15-0) viewing most recent imports, 3 Info button, 31 Information pane accessing from full-screen view, 68 adding faces by hand, 26 adding titles or descriptions, 22 assigning places to events, 31 editing album names, 43 editing photo information, 22 places (locations) in, 35 rating photos, 39 viewing/creating keywords, 38 working Corkboard tiles, 27 inkjet printers cleaning up, 109 printing photos, 104 printing scans, 138 sharpening images prior to printing, 107 instant slide show customizing, 80–81 displaying photos burned to disc, 135 overview of, 3 playing, 78 sharing via iChat Theater, 89 tips, 86 viewing imported images, 13 working with shared photos, 103 Internet, as photofinishing option, 5 iOS devices. *See* devices iPad exporting slide show project to, 82

exporting slide show to iTunes, 85 GPS features in, 30 GPS receivers in, 37 importing images using iCloud, [8–](#page-14-1)[9](#page-15-0) photo editing from, 71 transferring photos to, 2 iPhone exporting slide show project to, 82 exporting slide show to iTunes, 85 GPS features in, 30 GPS receivers in, 37 importing images using iCloud, [8–](#page-14-1)[9](#page-15-0) photo editing from, 71 Photo Stream in, 10 transferring photos to, 2, 12–13 viewing slide show on, 78 iPhoto customizing appearance of, 13 Flickr item in, 99 Library. *See* libraries location for storing photos, 15 overview of, 2–3 Photo Stream in, 11 Slideshows folder, 86 iPod touch exporting slide show project to, 82 exporting slide show to iTunes, 85 GPS features in, 30 GPS receivers in, 37 importing images using iCloud, [8–](#page-14-1)[9](#page-15-0) photo editing from, 71 viewing slide show on, 78 ISO settings, digital cameras, 67, 144 iTunes adding music to iPhoto slide show, 2 customizing instant slide shows, 80 exporting slide show to, 85 sharing on AppleTV and, 102 workaround for using purchased songs with slide shows, 140 iWeb, 45, 103 iWork, 45, 142

#### Index

#### J

Johnson, Harald, 109 journal, creating, 90 JPEG format defined, 5 exporting images, 88 exporting photos, 93 lossy compression, 139 raw format vs., 72 saving PDF as, 121, 125 saving scanned images as, 4 using Levels slider with, 61 versions of raw images, 73–74

#### K

keepsake books, 113 Ken Burns effect animating titles with, 88 applying to video, 86 creating slide show projects, 84 pan-and-zoom effect, 82 Ken Burns theme, slide shows, 79, 82–84 kerning text, 123 key (or master) photos, 18, 27 keyboard shortcuts adjusting retouch brushes, 55 browsing photos, 18 creating smart albums, 46 deleting photos, 13 duplicates, 56 editing, 70 fonts, 85 keyword, 38–39 Layout pane, 125 navigating thumbnail images, 12 navigating with arrow keys, 68 rating photos, 39 searches, 40 selection techniques, 91 switching to full-screen view, 68 keynote, including photos in documents, 142 keywords advanced searches, 41 assigning, 3, 39 burning photos to disc and, 134 creating and editing, 38 overview of, 38 searching by, 2, 40

sharing photos and, 103 tips for, 39 Kodak Picture CD. *See* Picture  $CD<sub>c</sub>$ 

#### L

labels, managing Facebook, 97 landscape orientation, photos for greeting cards, 130 latitude, 32, 73 layers, Photoshop, 77 Layout pane card design and, 131 keyboard shortcuts, 125 Map option, 120 layouts book, 113, 115–117 calendar, 128 choosing, 117 text, 88 LCD screen, digital cameras, 145 lens, digital camera, 4 Letterpress cards, 130 levels, adjusting, 58–61 libraries access files and folders in, 141 accessing shared photos, 103 adding images from email, 15 browsing, 18 burning photos to disc, 134 choosing location and backing up, 137 chronological order of, 139 creating new, 136–137 customizing iPhoto, 13 dealing with duplicates, 16 deleting/restoring photos, 13 dragging photos to photo book, 117 geotagged photos in, 30 options for filing images/ photos, 17 organizing photos, 12 organizing using folders, 45 publishing photos to Facebook, 94 rebuilding, 140–141 searching, 40 sharing photos over networks and, 102 single vs. multiple, 136 storing photos in, 6 switching between, 137 updating for smart albums, 48 where to store images/ photos, 15

Library List Albums collection, 42 Places item, 34–35 Slideshows area of, 82 light-sensitive diodes, digital cameras, 4 lighten, effect gallery, 57 Line Border theme, 125 line spacing, creating books, 123 longitude, 32 lossy compression, 75, 139

#### M

Mac computers activating sharing, 102 backup option, 137 importing images from digital camera to, 6 networking with AppleTV, 102 SD cards built into, 14 sharing photos, 3 signing up for iCloud service, [8](#page-14-1) uploading images to iCloud, 11 using media readers to transfer images to, 4 magnifying glass symbol, searches, 40 Mail Photo dialog, 92 Mail program emailing movies, 142 importing images/photos from email, 15 iPhoto albums supported by, 45 Map option, Layout pane, 120 map view create smart album for places, 49 options for exploring places, 34 maps creating photo books and, 112 creating travel, 120–121 designing books with, 114 exploring places using, 35 Flickr and, 100 geotagging and, 30 view options, 36 markers, map options, 35 *Mastering Digital Printing* (Johnson), 109

mat, printing photos with single/ double, 105 matte effect, 56–57 media browsers albums displayed in, 45 searching photos by title, 22 sharing slide show via iChat Theater, 89 media cards, images stored on, 4 media readers filing images/photos with, 17 importing images/photos with, 14 transferring images with, 4, [8–](#page-14-1)[9](#page-15-0) megapixels, 10, 139, 5 memory cards digital data stored on, 4 erasing, 7 importing images/photos using SD cards, 14 metadata, 93, 141 Microsoft Entourage, 15 Microsoft Outlook, 15 Microsoft Word, 142 mid-tone slider, 60–61, 63 Minolta, Scan Elite 5400, 138 mobile devices, [8–](#page-14-1)[9,](#page-15-0) 71 MobileMe service, [8](#page-14-1) month, calendar photos selected by, 128 mouse controlling play back, 83 customizing window size, 13 movies emailing, 142 exporting QuickTime, 133 importing clips, 6 playing clips, 13 raw keyword and, 140 scanning, 138 smart albums for, 47 multi-photo layouts, 107 multiple copies, printing photos, 108 music adding to QuickTime movie, 133 adding to slide shows, 12, 78, 80, 82–83 sharing photos with, 103 sharing slide show via iChat Theater and, 89 using purchased songs with slide shows, 140

My Rating submenu, 39

#### N

names album, 43, 44 assigning, 3 changing event, 18 descriptive event, 139 face, 24 Facebook album, 96 importing images/photos and, 6, 14 library, 137 location, 33 smart albums, 46 narration, sharing slide show via iChat Theater, 89 navigating geotagged photos, 30 thumbnail images between titles, 22 tips for viewing thumbnails, 12 Navigation pane, panning zoomed photos, 68 negatives, scanning, 4, 138–139 networks, sharing photos over, 102–103 new events, Create Event command, 20–21 newsreaders, Flickr RSS feeds, 101 noise De-noise slider, 59 ISO settings and, 145 reducing, 66–67 non-destructive editing defined, 50 older libraries and, 141 raw images, 74 numbers, including photos in documents, 142

#### O

one-click enhance, 54 optical discs CDs. *See* CDs (compact discs) DVDs. *See* DVDs Options pane customization with, 119 formats, 129 travel maps, 121 Order Prints command, 110–111 organizing photos into albums, 43 benefits of iPhoto, 2–3 by date and time, 22–23

descriptions, 22 libraries, 12 by ratings and keywords, 38–39 OS X. *See also* Mac computers, [8–](#page-14-1)[9](#page-15-0) Outlook, adding images from email, 15 ozone, protecting prints from, 109

#### P

packages, iPhoto Library as, 141 page numbers adding to photo book, 119 including photos in documents, 142 page spread view, book layout, 116 Palmer, Wayne, 139 pan-and-zoom effect, 82, 86 panning, without zooming, 84 paper choosing type, 109 customizing print jobs and size of, 106 Epson photo, 109 pasting. *See* copying and pasting pausing, movie clips, 13 PDFs book design and, 125 to photo print, 108 previewing books, 124 saving, 108 saving book or calendar page as, 88 saving map as, 121 permissions, Flickr and, 100 pets/animals, face recognition and, 29 photo albums. *See* albums photo books. *See* books Photo CD format, importing images/photos, 15 Photo Finder, ATP, 37 Photo Stream how it works in iPhoto, 11 how it works on iOS devices, 10 iCloud service, [8–](#page-14-1)[9](#page-15-0) PhotoCD 2048 by 3072, 139 photos book layout and, 117 in books, 123 comparing in full-screen mode, 69 getting old photos into iPhoto, 138–139

hiding/unhiding, 20 how many in photo book, 114 tips for shooting digital, 146–147 Photos view Adjust Date and Time, 23 browsing photos, 18 vs. Events view, 19 Photoshop/Photoshop Elements. *See* Adobe Photoshop/ Photoshop Elements photostream, Flickr, 98 Picture Card theme, 130 Picture CDs, 5, 15 Pictures folder iPhoto Library in, 6 photo library in, 137 storing images/photos, 15 pixels cropping impacting, 139, 146 defined, 5 determining resolution, 4 editing techniques, 51 exporting QuickTime movies and, 133 raw mode and, 72 recognizing faces and, 26 placeholder text, 124, 130 Places (locations) feature adding new place, 32 adding photos to email, 91 adding/removing/rearranging on maps, 121 adding titles or descriptions, 23 assigning to events, 31 creating custom, 37 exploring by browsing, 34 exploring by map, 35 exporting QuickTime movie, 133 managing places, 36 map options, 35–36 navigating geotagged photos, 30 organizing photos by, 2–3 overview of, 30 points of interest, 31 searching for places, 40 slide show themes and, 79 smart albums and, 49 tips for adding, 33 travel maps and, 120 Web sharing privacy issues, 37 playlists, creating, 80 PNG format, saving PDF as, 121, 125

podcasts, 87 pop-up menus, browsing places, 34 portfolios, photo books for, 112 positioning photos, and Faces feature, 29 postcards, creating, 88, 131 posters, turning book PDFs into, 125 preferences camera connection to computer, 140 duplicates, 15 email, 90, 92 event settings, 16 Facebook, 96 filing images/photos, 17 iPhoto, 11 location information and, 100 Photoshop set up as photo editor, 76 place information, 37 screen savers, 133 shared photo access, 103 Show Item Counts, 44 preservation, of photo prints, 109 preview books, 124 slide shows, 82–83 printing books, 124 calendars, 126 customizing, 106–107 in Faces view, 27 greetings and postcards, 131 Print button, 88 sharpening images prior to, 67 smart albums, 46 softness added by, 66 printing photos custom prints, 105 overview of, 104 standard prints, 104 tips and troubleshooting, 108–109 prints ordering, 110–111 ordering from disc, 135 scanning, 138 of shared photos, 103 sharing imported shots, 12 privacy Facebook options, 95, 97 Flickr and, 98–99 Web sharing issues, 37 production expenses, planning books, 114

#### Index

Project Bookshelf, accessing from full-screen view, 69 Projects area, 3 projects, interface button creating, 3 proofreading books, 113, 124 greeting cards, 130 spell checking titles or descriptions, 23 Publisher, 71 publishing books, 112, 114–115 calendars, 126 editing Facebook albums, 96 photos to Facebook, 95 photos to Flickr, 99

#### Q

quality exporting photos, 93 resolution and, 110 Quick Fixes tab Crop button, 53 Enhance button, 54 Red-Eye button, 52 Retouch button, 55 Straighten button, 53 Undo button, 55 quick searches, 40 QuickTime creating slide shows, 132 exporting photos as movie in, 133 exporting slide show as, 140 quotation marks, typographic, 123

#### R

ratings categorizing photos, 38 searching by, 40 raw images 16-bit advantage, 73 adjusting exposure, 61 defined, 5 exporting, 75 raw keyword and, 140 sharpening not added to, 66 shooting in raw mode, 72–73 smart albums and, 47 working with, 74–75 Recent area flagged items in Library list, 21 iPhoto interface, 11 recognition, of faces, 25

red-eye removal, 29, 50, 52 regions, smart album for, 49 Reichmann, Michael, 145 resolution book design and, 115 cropping and, 53 defined, 5 difficulties in recognizing faces and, 26 high and low res options, 4 mastering digital cameras, 144 publishing books and, 114 quality and, 110–111 scanning and, 138 Retouch tool, 54–55, 139 retouching basic editing techniques, 50 changing size of retouch brushes, 71 with Spot Healing Brush in Photoshop, 77 using Photoshop for, 76 RGB (red, green, blue), reading color histogram, 60 rotation of images, 12–13 RSS feeds, Flickr, 101 rule of thirds, in composition, 147

#### S

satellite view, 35–36 saturation color adjustments, 64 effect gallery and, 57 how adjustments work, 70 refining effects, 56 Saturation slider, 58–59, 64 Scan Elite 5400, Minolta, 138 ScanCafe, 138 scanners getting old photos into iPhoto, 138–139 as source of images, 4 Scrapbook theme, slide shows, 79 scratches/flaws basic editing techniques, 51 retouching, 55, 139 screen savers, 45, 133 SD cards, importing images/ photos using, 14 SDXC cards, importing images/ photos using, 14 Search Box, 34, 40 searches advanced keyword, 41 by date, 41

faces and, 24 interface option for, 3 organizing photos by ratings and keywords, 38 overview of, 40 for places, 30, 32, 34 Search Box basics, 40 Search field for photo, 2 by title or description, 22 selection of events, 19 of face tiles, 25 keyboard shortcuts, 15, 91 of multiple items, 134 of photos for import, 7 sepia effect combining effects using, 56 effect gallery and, 57 for photo book, 119 for slide show, 83 sets, Flickr, 98, 100 shadow effects, iPhoto, 13 Shadow recovery, 50 Shadow slider in Adjust pane, 58–59 bringing out hidden detail, 62 recovering shadow details, 63 shadows adjusting, 62 border effects, 119 editing techniques, 50 recovering, 63, 77 sharing photos accessing shared photos, 103 in Faces view, 27 with other Mac computers or on Web, 3 over networks, 102 privacy issues related to, 37 as QuickTime movie, 133 titles and, 22 via email, 90–91, 92 via Facebook, 27 via Flickr, 98–99 via imported shots, 12 via iPhoto, 2 as Web pages, 132 sharing slide shows, 86, 89 sharpness adjusting, 66 editing techniques, 51 mastering digital cameras, 145 tips for, 67 while printing, 106–107 Sharpness slider, 58–59, 66–67 shortcut menu, Set Key Photo command in, 27

shortcuts. *See* keyboard shortcuts shuffle, slide show, 81 shutter lag, in digital cameras, 144 Shutterfly, ordering prints from, 110 sidebar, Flickr item in, 99 single-lens reflex (SLR) cameras, GPS receivers in, 37 16-bit images, 73, 75 size options books, 114 exporting photos, 93 importing photos, 7 photo quality vs., 91 print jobs, 106 printing photos, 104 retouch brushes, 71 thumbnails, 3, 12, 21 windows, 13 skimming photos, 3 skin tones, 64, 70 sleep mode, in digital cameras, 6 slide shows benefits of iPhoto, 2 book images used in, 125 creating, 82–83 creative options, 84–85 customizing instant, 80–81 Faces view and, 27 full-screen, 12 iTunes workaround for using purchased songs in, 140 organizing photos into, 3 overview of, 78 playing instant slide show, 78 sharing photos as, 103, 132 themes, 79 tips, 86–89 viewing books as, 124 viewing imported images, 13 slides, scanning, 4, 138–139 SLR (single-lens reflex) cameras, GPS receivers in, 37 smart albums changing, 46–47 combining with Faces, 29, 48 combining with Places, 49 creating, 46 exploring places by map, 35 organizing photos by place or location, 30 organizing photos by ratings and keywords, 38 searches and, 34, 40 tips for, 47 SmartMedia, 5 social networking, Facebook and, 94

softcover books, 113–114 songs. *See* music soundtracks, for slide shows, 78, 81 spacing, between lines for books, 123 spellchecking, 23, 124 splitting events, 16, 20 Spot Healing Brush, Photoshop, 77 stacking order, of photos, 125 star ratings. *See* five star ratings storing images/photos by events, 3 filing options, 17 in iPhoto Library, 6 iPhoto location for, 15 on media cards, 4 preferences for duplicate copies, 15 Straighten tool, 52 straightening photos, 50, 53 styles map, 121 postcard, 131 pre-designed, 88 subscriptions, to Flickr RSS feeds, 101 subtitles, 85 sunlight, protecting prints from, 109 System Preferences, iCloud, [8–](#page-14-1)[9](#page-15-0)

#### T

tags Facebook, 94 Flickr, 98 temperature, refining effects, 56 Temperature slider in Adjust pane, 58–59 color adjustments, 64 color balance adjustments, 65 terrain view, 35, 36 text adding captions to photos when printing, 104, 107 changing font on travel maps, 120 customizing email, 91 designing books, 113 designing calendars, 127 designing travel maps, 121 formats, 122 formatting title, 85

global and local formats, 129 headings in book themes, 115 kerning between letter pairs, 123 large option, 13 layout, 88 options for, 119 photo books and, 114 photo searches by names/ descriptions, 2 placeholder, 130 Text Slide button, 85 textures, card design, 131 themes book design, 114 book layout, 117 book planning, 115 calendars, 126–127, 128 email, 90 multi-photo layout, 107 photo books, 112 Picture Card, 130 postcard, 131 printing photos, 104–106 slide show, 78–79, 82–83 Travel Book theme, 121 Travel themes, 120 thumbnails adding titles to, 22 changing size of, 3, 119 creating slide show, 82 customizing window size, 13 dragging, 20–21 full-screen editing and, 68 of images in digital camera, 6 naming faces, 24 rearranging pages in photo book, 118 skimming photos, 18 splitting and merging events, 20 viewing imported shots, 12 viewing ratings, 39 working in Faces view, 27 TIFF format exporting photos, 93 saving edits to raw images as, 75

saving PDF as, 121, 125 scanning old slides and negatives, 139 tiles Corkboard, 27

face, 25 using photo as heading in book, 115

Time Machine, 137 times, editing/organizing photos by dates and, 23 tint, refining effects, 56 Tint slider, 58–59, 64–65 title slides, customizing slide shows, 81 titles adding, 22–23 adding to photos when emailing, 92 adding to slide shows, 88 burning photos to disc and, 134 customizing slide shows, 81 editing, 82 formatting book, 122 formatting text, 85 hiding event, 140 for photos on Flickr, 100 using as export filename, 93 tonal ranges, refining effects, 56 transitions, slide show, 81–83 Trash, deleting photos, 13 travel maps. *See also* maps, 120–121, 125 tripods, 147 TV, exporting slide show to, 82 two-hour gaps option, Autosplit Events pop-up, 17 typography, 122–123, 129

#### U

Unconfirmed Faces, reviewing, 27 undo, 51, 55 USB ports, 4, 6

#### V

vertical orientation, 13 Vibrancy adjustment, 70 vicinity, of places, 36 video chats, sharing slide show, 89 video, in slide shows, 86 View menu, adding titles to thumbnails, 22 view options Events view vs. Photos view, 19 Full Screen option, 2–3 Hidden Photos, 20 Vignette effect, 56–57

#### W

warmer option, effect gallery, 57 Web importing images/photos from, 15 posting links on Facebook, 94 privacy issues related to sharing on, 37 sharing photos on, 3 as source of images, 4 Web browsers sharing photos and, 103 updating Facebook and Flickr photos, 86 viewing Facebook albums, 95 Web editor, Adobe Dreamweaver as, 132 white balance settings, 144–145 white-point tool in Adjust pane, 59 adjusting brightness, 61 recovering shadow details, 63 Wi-Fi, uploading images to iCloud, 10 Wilhelm, Henry, 109 windows, customizing iPhoto, 13 wire-bound softcover books, 113 Word documents, including photos in, 142

#### Y

YouTube, 12, 82

#### Z

zoom, avoiding digital, 146 Zoom slider adjusting thumbnail size, 12, 21 changing size with, 3 customizing print jobs, 106 editing techniques, 51 options for slide shows, 84–85 precision editing with, 55 sizing photos during import, 7 zooming in/out on maps, 35